# **Istruzioni per la compilazione del modulo risposte**

## **Risposta alle domande.**

Ogni domanda ammette **una e una sola** risposta esatta. Si risponde barrando la relativa casella, ad esempio con una crocetta ben marcata, avendo cura di rimanere entro i bordi della casella stessa (Fig. 1).

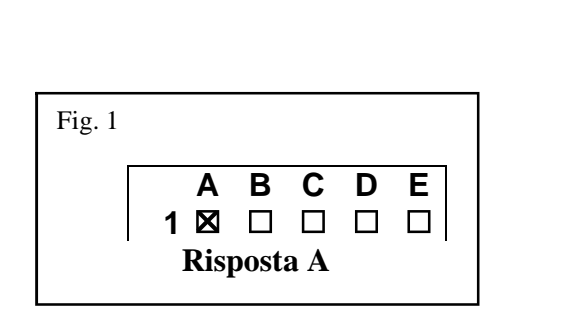

Fig. 2

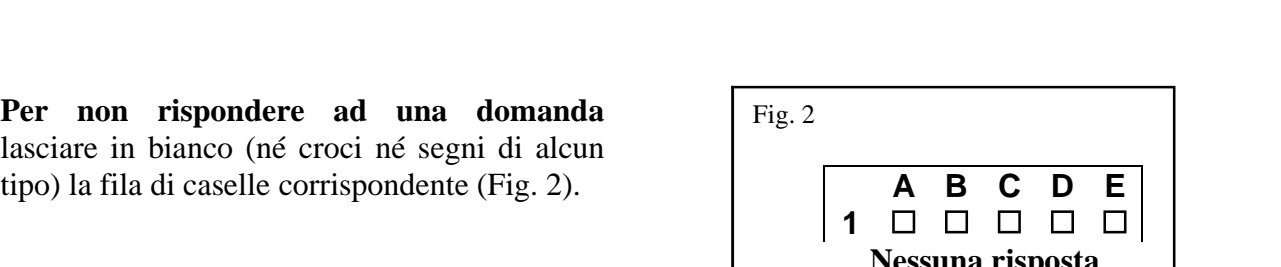

# **Correzione di una risposta errata.**

Per correggere una risposta errata è necessario **annerire completamente** la casella e barrare quella corretta (Fig. 3).

## **Attenzione!**

Per ogni domanda **é ammessa una sola** correzione.

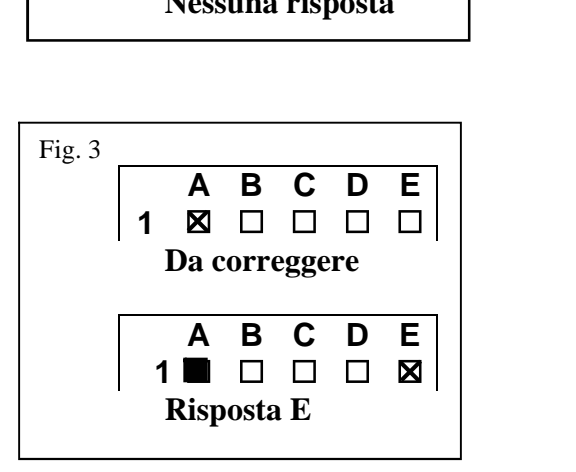

**1 Nessuna risposta**

### **Annullamento di una risposta.**

Per annullare una risposta già data occorre annerire tutte le caselle (Fig. 4).

### **Attenzione!**

L'annerimento della singola casella non annulla la risposta.

**A B C D E**<br> **E E D E D E D D D D D D D** 1 **8 0 0 0 0 Da annullare A B C D E**<br>**E** □ □ □ □ □<br>**a annullare**<br>**A B C D E**<br>**nnullata 1 Annullata (nessuna risposta)** Fig. 4

**N.B.**: Il sistema di correzione automatica equipara ogni caso non contemplato a "**nessuna risposta**".